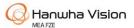

### How to download the A&E Specification Document

Step 1
Go to Hanwha Vision.com

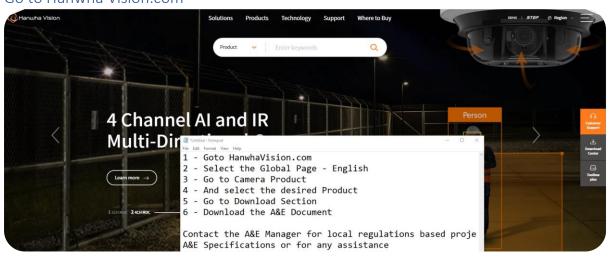

# Step 2 Select the HQ (Asia-Pacific ) - English

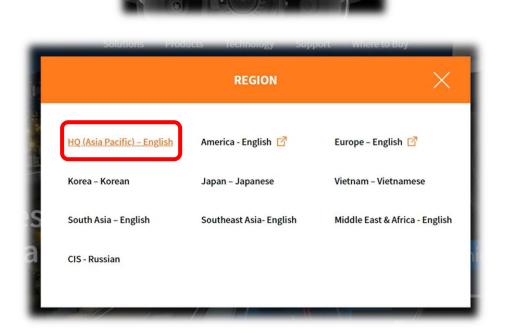

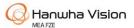

## How to download the A&E Specification Document

#### Step 3

Go to Products -> Cameras -> Network Cameras

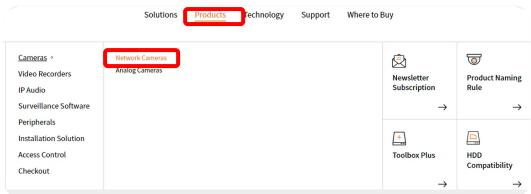

Step 4
Select the desired product – use filter option for narrowing the search

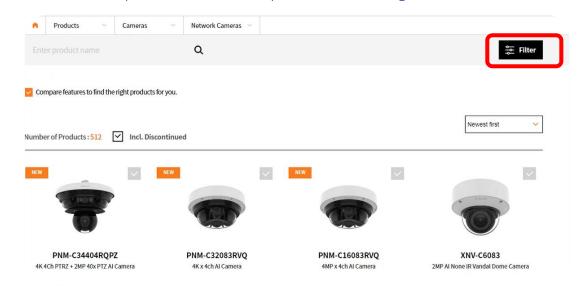

Step 5
Go to the download section of the Selected product

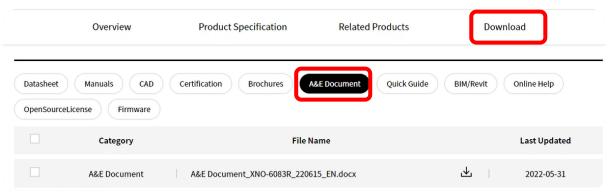

#### Step 6

For compiled full project specifications with local regulations within MEA, please contact <a href="mailto:Samuel.kumar@hanwha.com">Samuel.kumar@hanwha.com</a> | A&E Manager Hanwha Vision MEA